#### **Photoshop 2022 (Version 23.1) Nulled With Product Key**

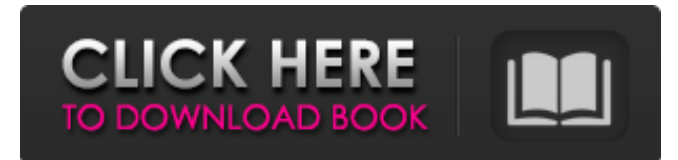

### **Photoshop 2022 (Version 23.1) Download (Latest)**

Open Photoshop To open Photoshop, go to the icon in your applications tray. It's the one in the Photoshop family logo and is located in the top right corner of your desktop. If Photoshop opens for the first time, it loads a desktop so you can use it immediately. You can customize the load screen by pressing the F5 key on your keyboard, which creates a blank desktop for you. When you're done, close the desktop by pressing the F8 key. Alternatively, you can open a new Photoshop document by pressing the New Document icon that looks like the document icon in a word processor. To begin editing in Photoshop, you must choose a target from the Dock. To do this, double-click on an image in the Dock, or double-click on the document icon. Then, Photoshop will open a new document for you where you can begin editing. And that's it. Photo Editing Tools in Photoshop Photoshop comes with a range of tools that allow you to alter your images or designs in various ways. The tools perform actions that range from adjusting color and contrast to creating effects, including compositing multiple pictures or layers into a single file. When you open Photoshop, the Tools palette is the place you will see your collection of tools. Tools are available by clicking on the categories at the top of the palette. These categories include Layers, Effects, Cloning, Editing, Retouching, Content-Aware Move, Type & Color, and others. Photo Editing Tools in Photoshop Layer Editing in Photoshop A layer is a way to organize your files. A layer is simply a Photoshop "document" you can add and move around to alter or combine with other layers. You can even use multiple layers to build on one another. You can "collaborate" on the layers by opening a new Photoshop document and making additional edits to a layer in that document. You can see each of your layers by clicking on the Layers panel icon on the right side of the workspace. Once you've open up the Layers panel, you can see all of the images in a file. In this file, you can add new layers to make edits to these images. You can add a new layer by clicking on the plus (+) button in the bottom left corner of the Layers panel. You can also use Layer > New to open a new document and

### **Photoshop 2022 (Version 23.1) Free [2022-Latest]**

In this tutorial, you'll learn how to create custom icons for your Discord server in Photoshop Elements by using the Clamp Tool, Free Transform and Layer Masks. As a bonus, you'll learn how to use custom icons to create your Discord Server's custom emoji face pack. Your fellow server members will think you are very talented and may even ask you to help them with their icons when they think that they cannot do it themselves. Start creating 1. Open a new document and set the paper size to 72DPI (dot per inch), resample your image and set the color mode to Grayscale. Make sure that your image is not in a draft mode. If your image is not in a draft mode and you have not done any work on it, try to save your image as.psd, click File > Save As, then select Adobe Photoshop(\*.psd). You don't want to save the image as a.jpeg or.png because Photoshop Elements will not be able to edit the file properly. 2. Click on the little plus icon in the top right hand corner of your canvas. 3. From the layer menu, select Add a new layer. 4. Name your layer "Icons" and resize it to 150 x 100 pixels. 5. Fill your canvas with a dark gray color using the Ellipse Tool (U). 7. Add a new layer to your icon layer and name it "Mask". Select the Ellipse Tool (U) and go to Layer > Create Clipping Mask. 8. Add a new layer to the icon layer and name it "Text". 9. Create a text box of 5 x 6 pixels. Resize it to the size you wish to use. Move it to the center of the icon. Select the layer "Icons" and fill it with an orange color using the Ellipse Tool (U). 10. Duplicate your layer and name it "Icon". Fill it with a dark grey color. 11. Create a text box of 3 x 4 pixels. Resize it to fit in the center of the text box in the last layer. Fill it with the same orange color as you did in layer 3.

12. Change the blending mode of your "Icon" layer to Multiply. a681f4349e

## **Photoshop 2022 (Version 23.1) Crack + Free**

In addition to being used for retouching, the Eraser allows you to easily remove unwanted objects from an image. If you want to create a unique border for an image, you can use the Eyedropper to select a color. Then, you can press the Background Eraser to remove it. The Lasso Tool allows you to select a specific area of your image and then edit it. The Blur tool allows you to add a different look to an image by blurring it. Some of Photoshop's filters are free while others are not. To access them, you need to purchase the Advanced or Master Collection. Ways of Converting a PSD to Photoshop After you've purchased Photoshop, you can easily convert PSD to Photoshop. However, there are some reasons that you need to opt for the PSD to Photoshop conversion service: 1. Photoshop is Difficult to Learn If you want to create realistic or high-quality pictures, you need to know how to work with layers, shapes, and text. 2. PSD is Easier to Use It's easy to work with PSD because you can edit any layer, resize, or change effects. If you want to create a beautiful illustration, layout or photo, then you can start from scratch with a blank Photoshop file. 3. PSD is Easier to Work With PSD enables you to see what you're doing. If you're not convinced of the complete list of what you can do, you can preview it before you start editing. 4. PSD is Easier to Share Although you can open Photoshop files, it's not easy to create high-quality designs, because you can't open them in another computer. However, PSD is a standard that allows you to edit and save any changes in any computer you use. 5. PSD is Easier to Compress You will save a lot of space when you choose to convert PSD to Photoshop. 6. PSD and PSDX are Not the Same There are differences between PSD and PSDX files, which include the following: - Font Support: PSD files don't support the use of OTF (OpenType Font) fonts. However, you can use WOFF (Web Open Font) fonts in PSDX files.

### **What's New In Photoshop 2022 (Version 23.1)?**

Lopavitra Lopavitra or lopaviteera, is a type of cooking utensil used in South India. It is used for cooking bitter, spicy, or green chutneys. Though the word lopaviteera literally means "berry picker" in Telugu, the term is also used for a kitchen utensil having an outer shell with a semicircular mouth and a handle. The word is used for a kitchen utensil in many parts of the world: Malayalam lopamvitra (literal translation: small pot) means a small pot or pan in Kerala; Indian lopamvitra refers to a pan or skillet in general. Characteristics The lopaviteera has a bowl-shaped body with a semicircular mouth and with handles. A flat cover is lifted off the mouth when the utensil is in use. The lopaviteera bowl is either glued or fitted in a base with a circular opening with a diameter of about 7 to 8 centimeters. The base is fitted on a flat metal top or a base pad. The bowl has a bottom with a diameter of about 3 to 4 centimeters and diameter of the semicircle of the mouth is 6 to 7 centimeters. The top of the base is fitted with a groove for a metal plate to sit over it. A lopaviteera for chutney, tamarind, or jaggery is made in various sizes from 5 centimeters to 18 centimeters in diameter. The larger lopaviteera is used for bitter or spicy chutneys such as tamarind and jaggery. Smaller lopaviteeras are used to cook less bitter chutneys such as coconut or mango. The size of lopaviteera is customized according to the quantity of chutney required. Lopaviteera are also available in a combination of two for cooking both dry and wet chutney. References Category:Indian cooking toolsThere are various medical procedures used to create an opening through soft tissue to facilitate the passage of an instrument through the tissue, and in particular, to allow a percutaneous passage through tissue such as soft tissue, for example, tissue in the center of the chest wall, in the abdomen, and in the back of the human body. An example of one such procedure is a standard thoracotomy used to resect a

# **System Requirements For Photoshop 2022 (Version 23.1):**

PlayStation®4 PlayStation®3 PlayStation®2 Xbox One S, Xbox One, Xbox 360, Xbox 360, PS Vita Nintendo Switch Windows, Mac, Linux Steam Processor: Core i3-530, Core i3-830, Core i5-750, Core i5-8500, Core i7-860 Memory: 4 GB Graphics: NVIDIA GeForce GTX 700 series or AMD Radeon HD 7900 series Network: Broadband Internet connection (recommended for multiplayer)

Related links:

[https://sarahebott.org/wp-](https://sarahebott.org/wp-content/uploads/2022/06/Adobe_Photoshop_CC_2018_Version_19_Activation__For_Windows_Latest.pdf)

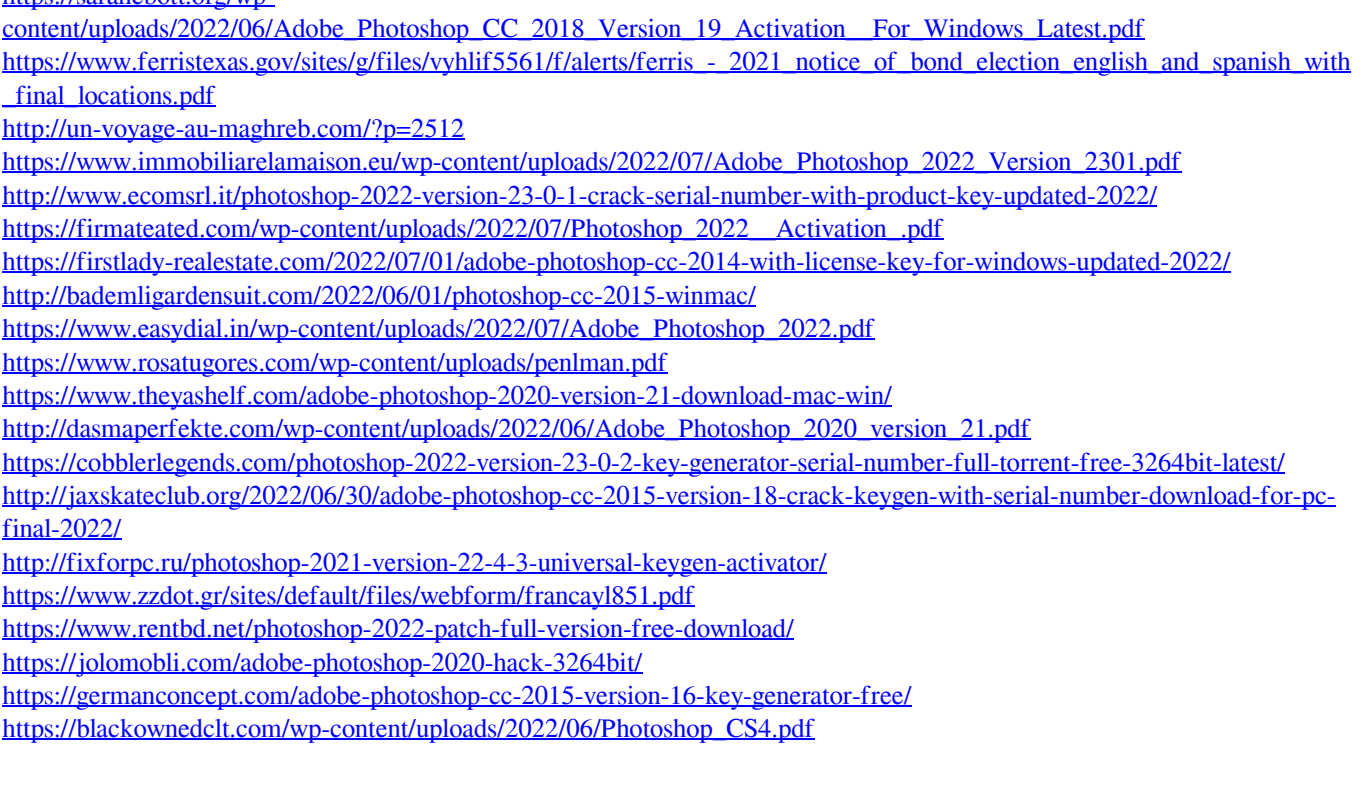